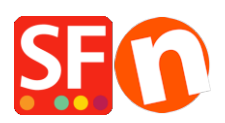

[Base de connaissances](https://shopfactory.deskpro.com/fr/kb) > [Pages et Produits](https://shopfactory.deskpro.com/fr/kb/pages-and-products) > [PRODUITS | Comment exporter des produits](https://shopfactory.deskpro.com/fr/kb/articles/export-existing-pages-and-products-from-one-shop-and-import-these-products-into-another-shop) [d'une boutique ShopFactory à l'autre ?](https://shopfactory.deskpro.com/fr/kb/articles/export-existing-pages-and-products-from-one-shop-and-import-these-products-into-another-shop)

# PRODUITS | Comment exporter des produits d'une boutique ShopFactory à l'autre ?

Jobelle C. - 2021-09-07 - [Pages et Produits](https://shopfactory.deskpro.com/fr/kb/pages-and-products)

**Préambule :** La langue utilisée dans les doux boutiques doivent impérativement correspondre.

## **Par exemple :**

Si votre site e-Commerce source est construit dans la langue en "en-uk", alors la boutique vers laquelle vous importez vos pages et vos produits doit également être configurée avec la langue en-uk.

La boutique vers laquelle vous importez doit au minimum utiliser la langue en-uk comme langue principale du site. Sinon la boutique dans lequel vous importez doit avoir au moins la langue en-uk ajoutée dans les langues de traduction ( RDV dans Langues => Langues de traduction).

Si la langue en-uk est une langue secondaire, dans ce cas les article seront automatiquement affectés dans cette langue.

Si la langue importée n'est pas la langue principale du site, dans ce cas les articles seront visibles dans la langue importée mais pas dans la langue principale ...

Si la langue du contenu importé est la langue principale, alors les produits seront aussi visibles dans la langue principale

### **A.Comment exporter des produits à partir de ShopFactory:**

Pour cela veuillez s'il vous plaît suivre les étapes ci-dessous pour exporter des produits sous forme de fichier xml:

1.Lancez la boutique dans laquelle vous souhaitez exporter des produits

2.Dans l'arborescence de gauche, sélectionnez "LISTE DU CONTENU"

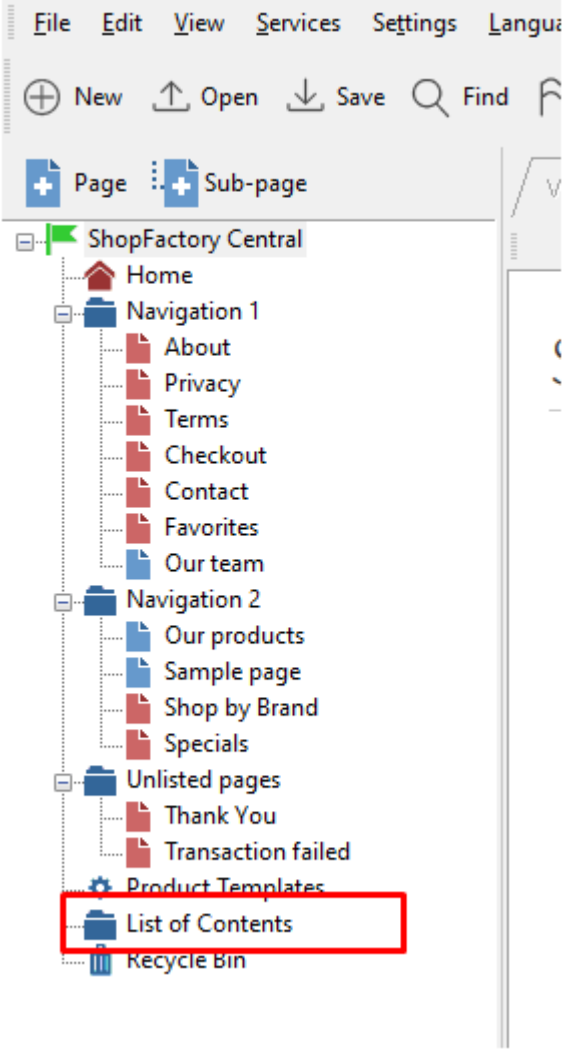

#### 3. Sélectionnez les produits que vous souhaitez exporter

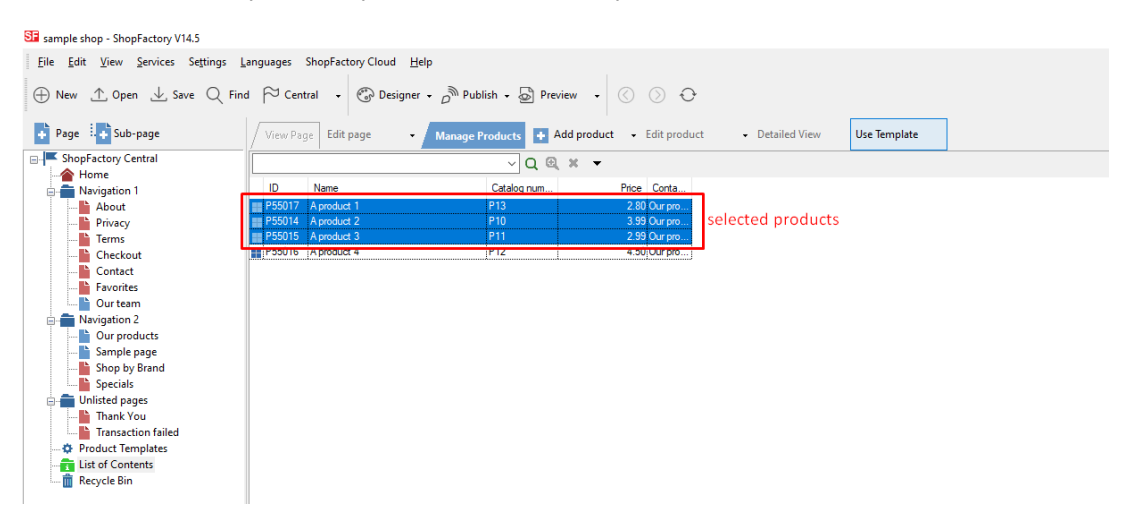

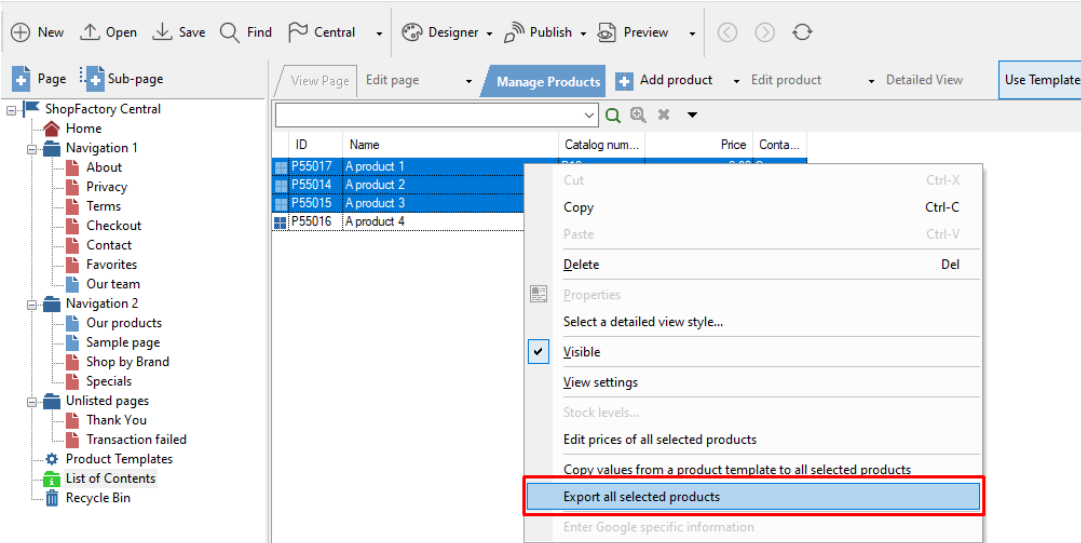

4.Opérez un clic droit sur ​​les produits sélectionnés-> Cliquez sur "Exporter TOUS LES PRODUITS SÉLECTIONNÉS"

5.Sauvegarder en tant que fichier XML

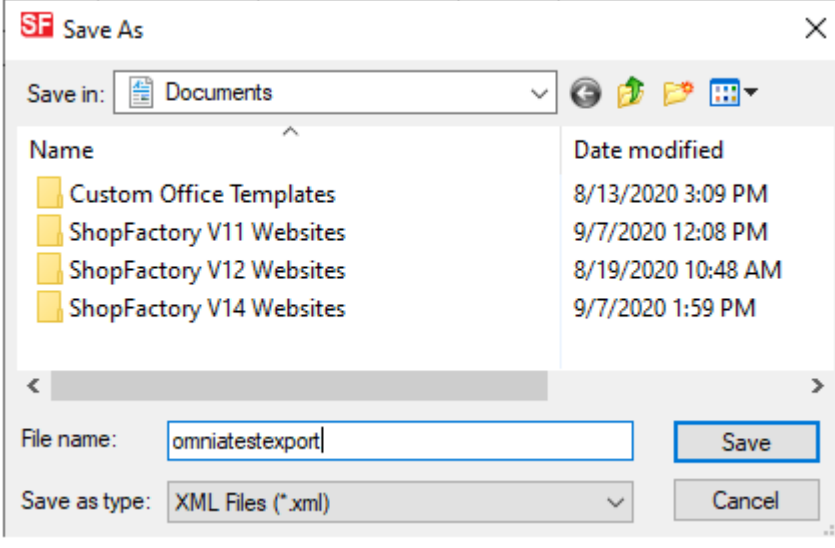

## **B.Comment importer des produits dans ShopFactory:**

1.Lancez ShopFactory 14

2.Sélectionnez la boutique dans laquelle vous souhaitez importer des produits

3.Cliquez sur le menu Fichier -> sélectionnez "IMPORTER DES PRODUITS" (si vous voulez également récupérer les noms des rayons, sélectionnez dans ce cas «IMPORTER DES PRODUITS PAR RAYON"

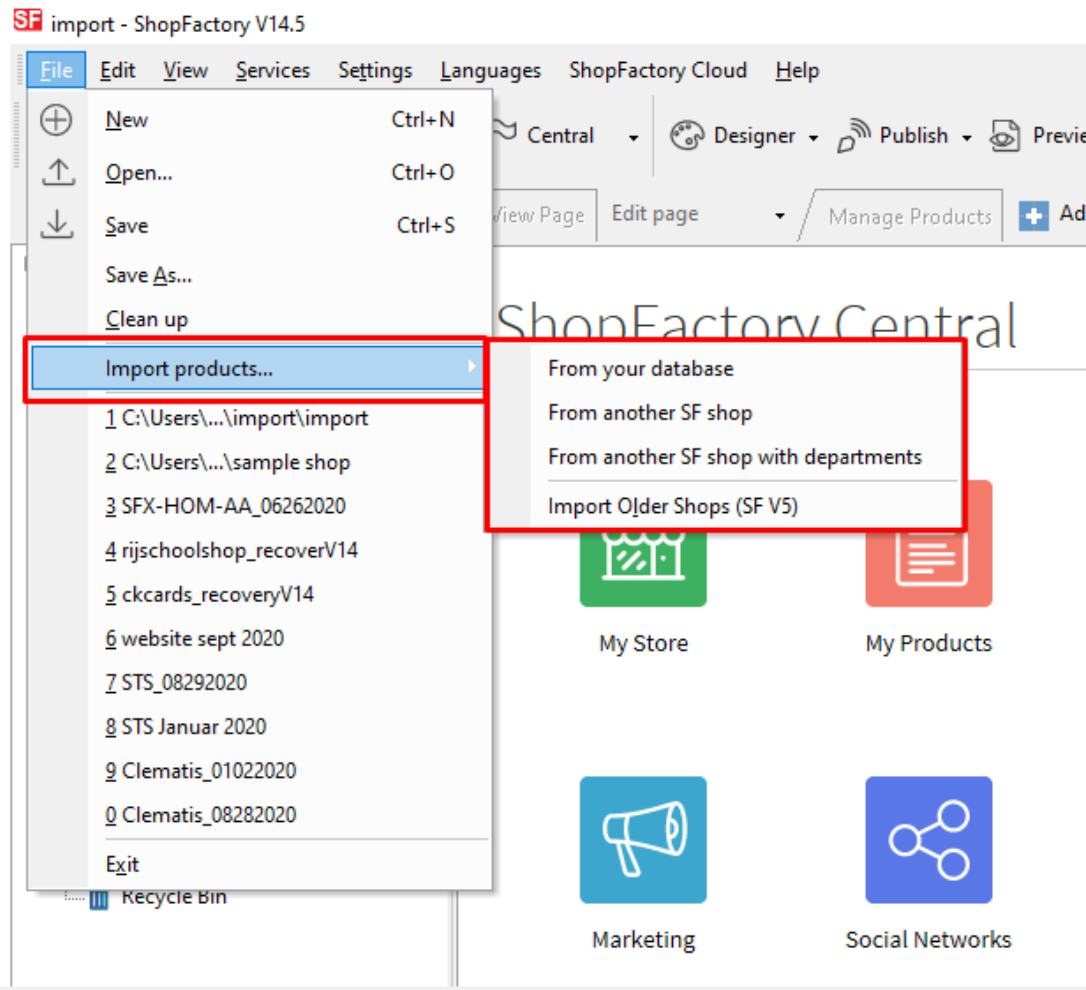

4.Sélectionnez le fichier d'exportation XML

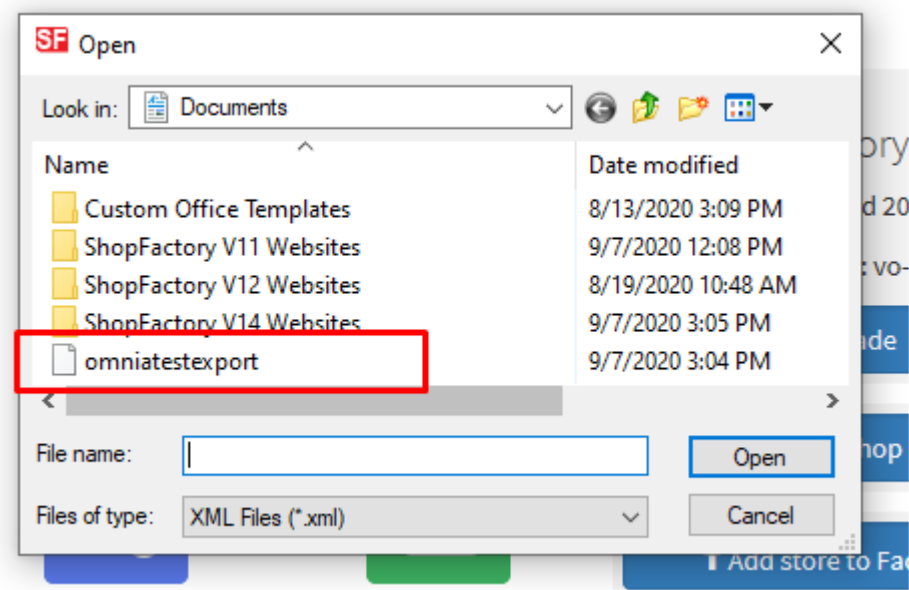

5.Cliquez sur Ouvrir

**Les produits dans le fichier XML sont désormais importés dans votre boutique.**